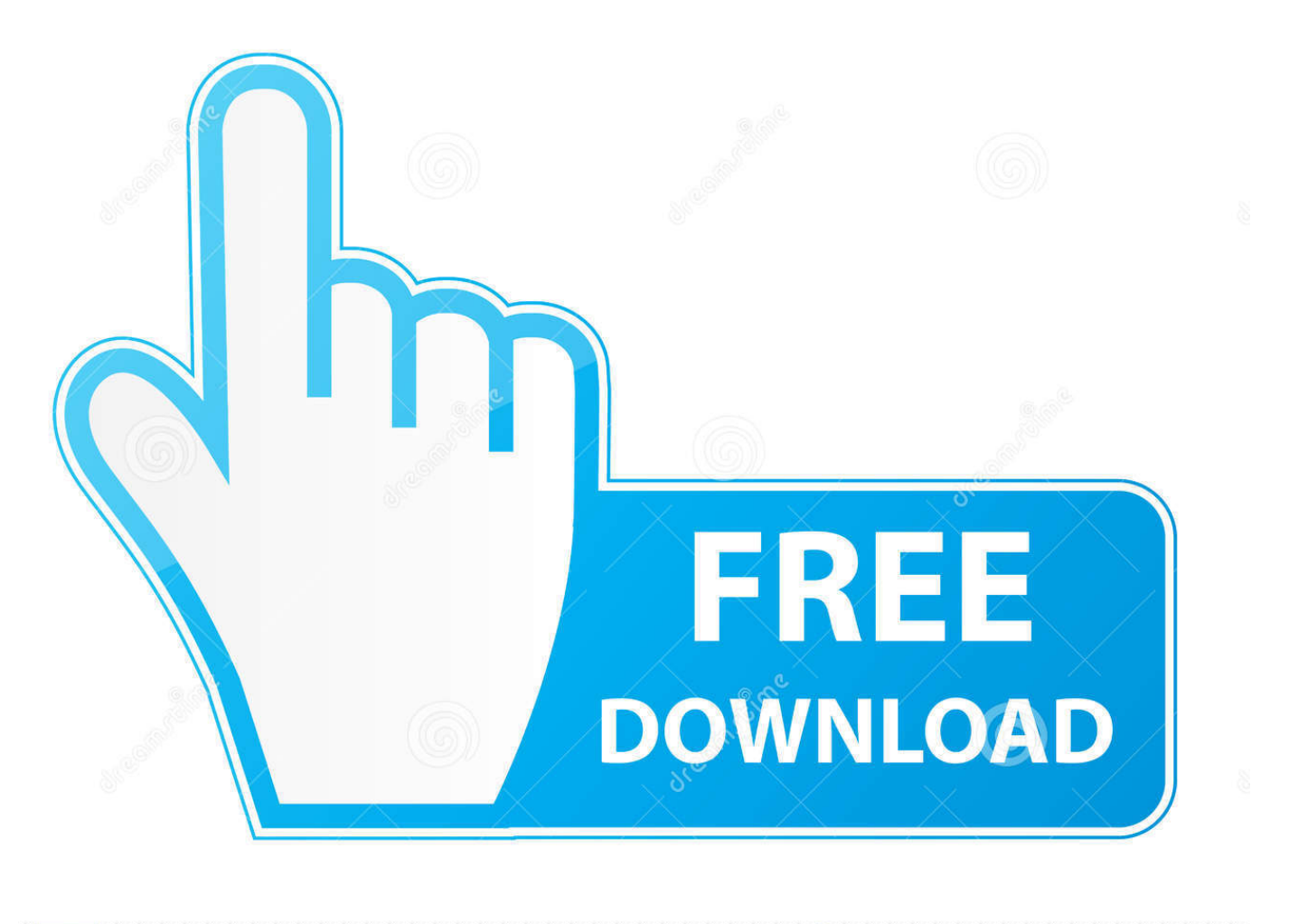

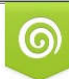

Download from Dreamstime.com eviewing purposes only D 35103813 C Yulia Gapeenko | Dreamstime.com

É

[Where Is Connection Behind Late 2014 Mac 5k For Internet](https://fancli.com/1u1wuj)

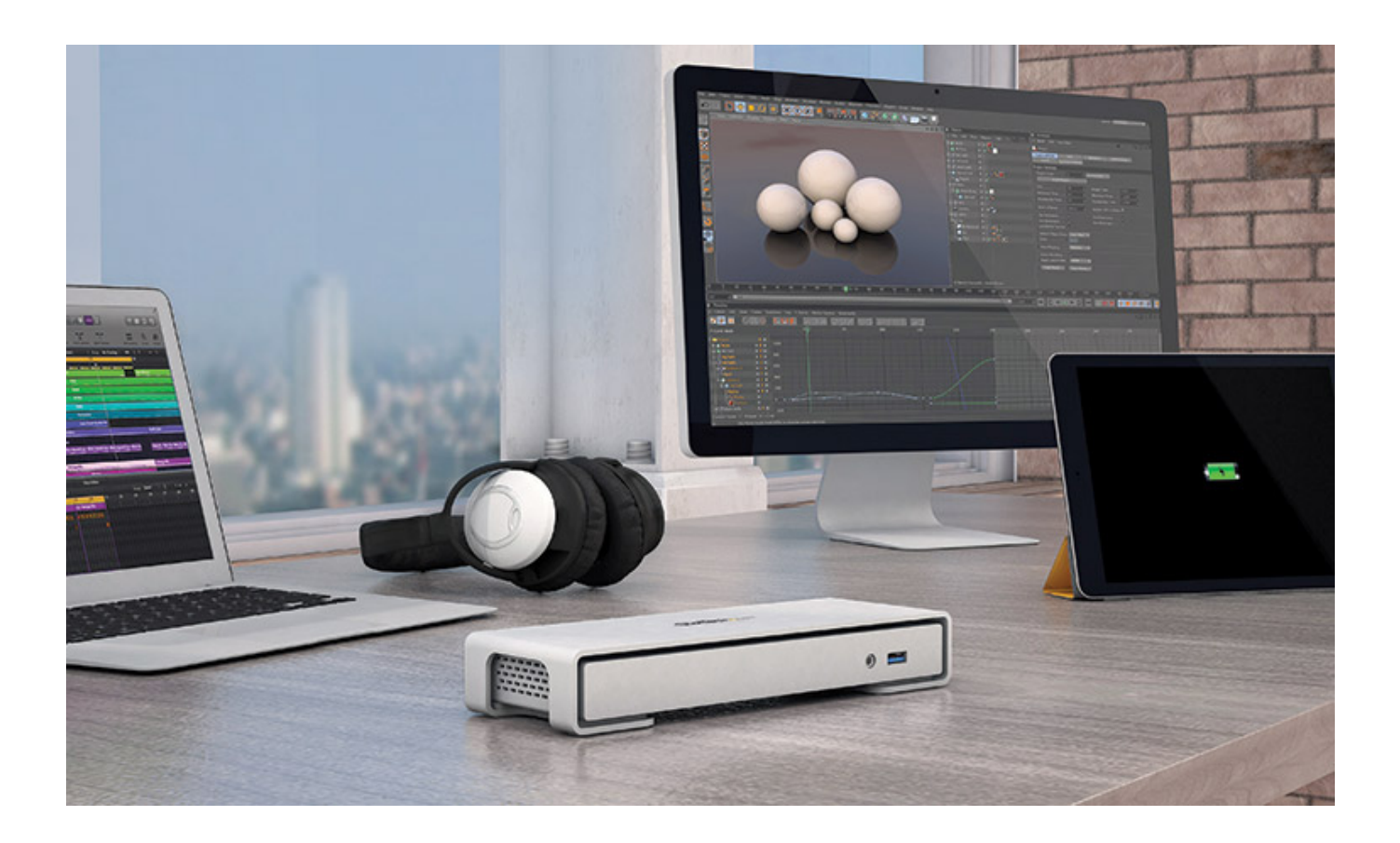

[Where Is Connection Behind Late 2014 Mac 5k For Internet](https://fancli.com/1u1wuj)

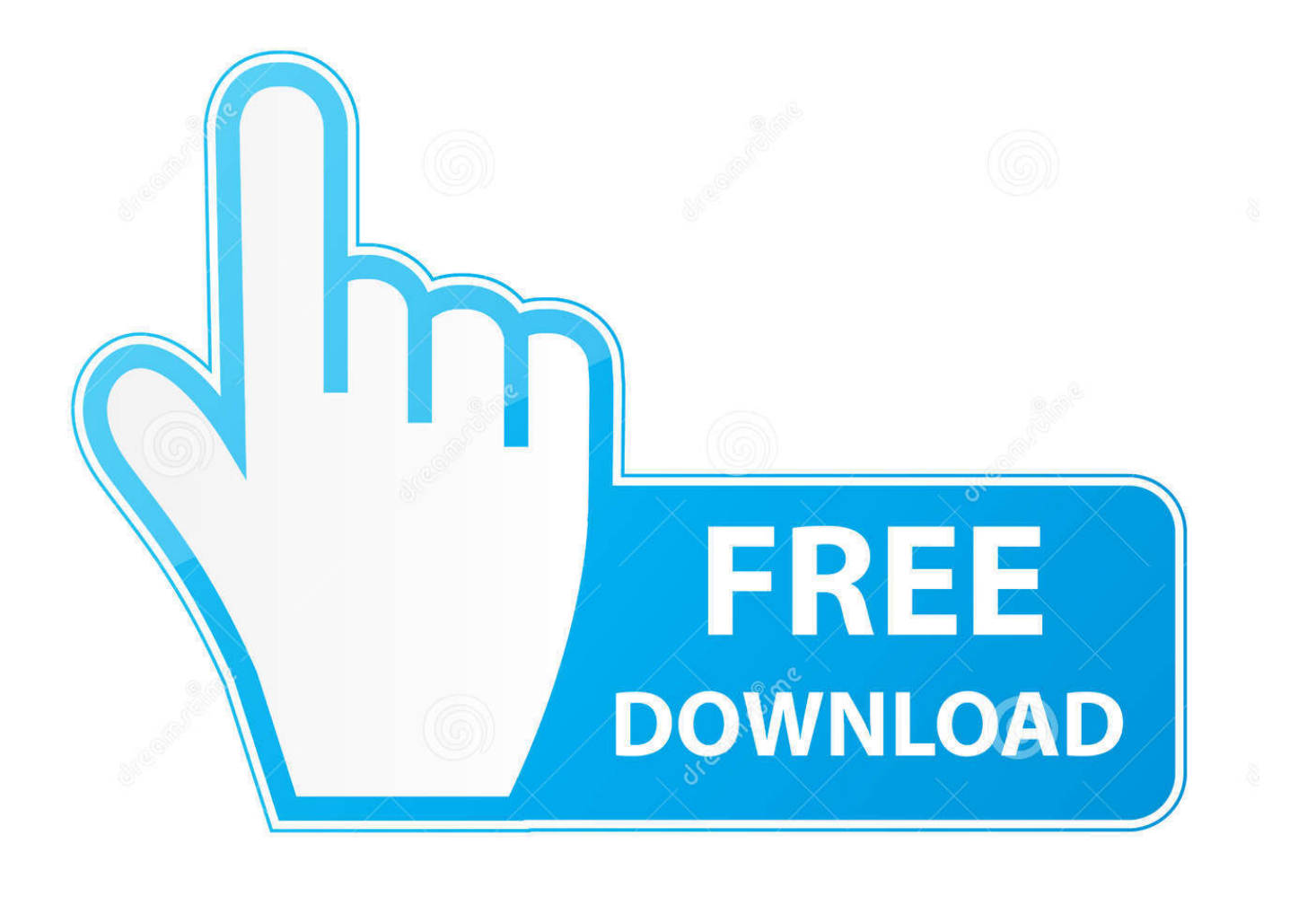

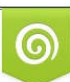

Download from Dreamstime.com or previewing purposes only D 35103813 O Yulia Gapeenko | Dreamstime.com

B

Just pull up on it firmly It was also easy to replace  $\mathbb{Q} \mathbb{Q} \mathbb{Q}$  Broken glass impelled me to buy a replacement and iFixit tool kit 2 years ago.. I the used the restore to do a clean install of OS X and migration from the clone.. It didn't affect my repair, as I have an appropriate screwdriver kit, but others might find it helpful to know that there are more bits than just the Phillips bit.

 $\mathbb{R}$ . The provided screwdriver contains extra bits in its top cap I didn't realize this.. Regarding the screws on the power supply board (step 35), I can confirm these are not T10 screws as shown in the guide.. The directions were great I was surprised at how easy it was to remove and reattach the glass display.. Also, format the drive outside with a dock and run a utility to check it out before installing.

## [Mafia 3 Download Torrent File](http://teszt.fejotherm.hu/sites/default/files/webform/Mafia-3-Download-Torrent-File.pdf)

 $\mathbb{R}$  The most time consuming is breaking the adhesive My advice is take your time. I found this easier than trying to use forceps 3) The screws in step 52 are very tight and the heads are easily stripped.. A T8 driver goes deeper in and holds the screw properly WiFiに接続してから長い時間、WiFiアイコンが動き続けていたり、「インターネットに未接続」が出る原因は、「サービス」にPPPoEが登録してあり、このPPPo Eが接続していないから(切断されているから)のようです。 PPPoEが切断されているので、インターネットに繋がっていないと判断したようなのです。 しかし、PPPoEを登録し ている人は、時々この接続を使うことがあるから登録しているのだと思います。私の場合そうです。逆に言うと通常はPPPoEでインターネットへ接続せず、WiFiやetherで直接イン ターネットに接続しています。 今回初代MacBook AirのTime Machine

データから環境を移行したのですが、ネットワークの設定が一つも移行されませんでした。そのため手で一個ずつ追加していました。 最初PPPoEのサービスが登録されていなかったの アJWiFiのアクタウンはPPPPOPER PROPORT PROTECT PROFESS A CHARGE PROPORT PROPORT PROPORT PROPORT PROPORT PROPORT PROPORT<br>アJWiFiのアクタウンドのアクタウンドのアクタートのアクタートのアクタートのアクタートのアクタートのアクタートのアクタートのアクタートのアクタートのアクタートの  $2222$   $2222$   $2222$  iMac (Retina 5K, 27-inch, Late 2015)  $22222$ 

האריה המוסים המוסים המוסים המוסים המוסים המוסים המוסים המוסים המוסים המוסים המוסים המוסים המוסים המוסים המוסים<br>סיווי המוסים המוסים המוסים המוסים המוסים המוסים המוסים המוסים המוסים המוסים המוסים המוסים המוסים המוסים המו wheel and 'old ' credit cards to break it free. [Gta Vice City Game Free Download For Pc Full Version Game Setup](https://www.shamrockpackaging.com/sites/default/files/webform/waryclotha882.pdf)

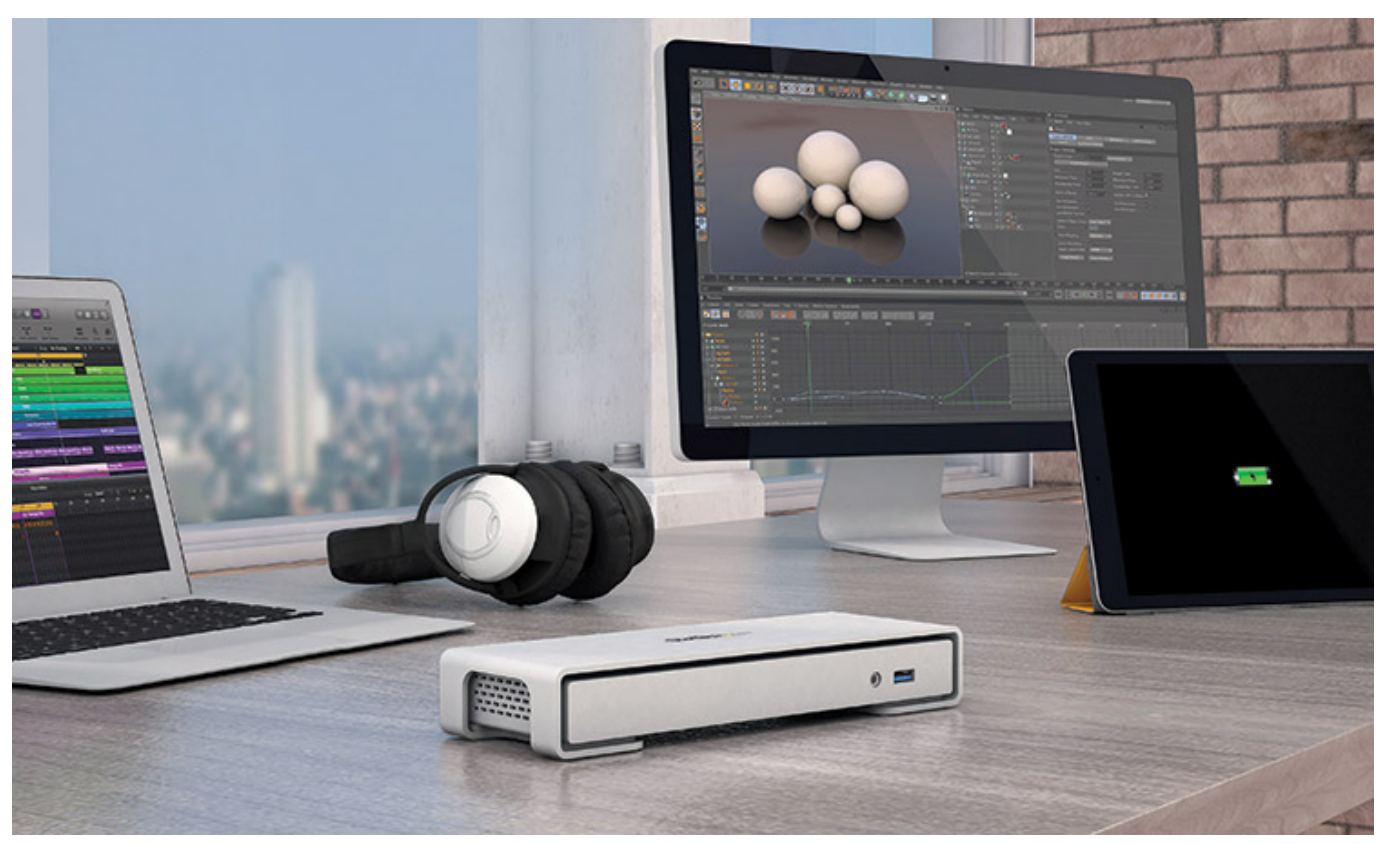

[New Windows 7 Activator \[2011\]](https://diatamero.storeinfo.jp/posts/15247897)

## [Augmentin 250 Mg](https://hub.docker.com/r/kedcomenvi/augmentin-250-mg)

Putting the new hard drive back in took less than 5 minutes  $222$  The only time you need an assistant is putting the display back for alignment; I do not think I could have done that by myself. [Download free Uw Madison Bell Tower Game Of Thrones](https://grilbodowncomp.over-blog.com/2021/03/Download-free-Uw-Madison-Bell-Tower-Game-Of-Thrones.html)

## [Glass Nightstands Bedroom Glass Home Decorating Apps For Mac](https://ckwong.instructure.com/eportfolios/174/Glass_Nightstands_Bedroom_Glass_Home_Decorating_Apps_For_Mac/Glass_Nightstands_Bedroom_Glass_Home_Decorating_Apps_For_Mac)

我的问题 The 1TB hard drive gave a SMART warning through Tech Tools Pro So taking no chances I used Bombich Carbon Copy Cloner to make a backup and restore partition.. I chose to loosen the right speaker and move it to expose the two hard drive bracket screws and lift the hard drive out.. In my Late 2015 Retina 5k model, the screws are T8 Morgan mentioned T9 and depending on your T9 driver, it may just barely fit but can easily slip and strip the screw.. I stripped one Out of necessity, I realized that the whole bluetooth/AirPort board is easily removed.. This was a good idea as I would have to make a Fusion Drive as the iMac originally had the 1TB Fusion using terminal in the restore partition.. Especially if the drive has bad block or was DOA! My drive was okay Make sure your clone of your drive is bootable.. **REDE I upgraded the RAM and the hard-drive** (8 GB - 32GB, and 1 TB HDD to 500 GB SSD)  $\boxed{2}$  The repair went very well.. 2) The metal retaining brackets in steps 20 and 51 have plastic tabs attached to them that make them easy to grab with your fingers. ae05505a44 [Samehadaku Naruto](http://pingdovelamb.rf.gd/Samehadaku_Naruto.pdf)

## ae05505a44

[Download Aplikasi Pembobol Wifi Untuk Pcso](https://cocky-euclid-94f5b3.netlify.app/Download-Aplikasi-Pembobol-Wifi-Untuk-Pcso)